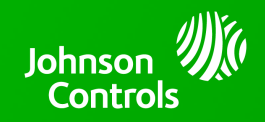

## **IQ PANEL 2 & 2 PLUS - 2.7.2 SOFTWARE UPDATE - RELEASE NOTES AND INSTRUCTIONS**

**TSB #:** 221024 **DATE:** 10/24/22 **RE:** IQ PANEL 2 & 2 PLUS - 2.7.2 SOFTWARE UPDATE RELEASE NOTES & UPDATE INSTRUCTIONS

## **Release Notes:**

Fixes/Improvements:

- Fixed an issue where the panel could report a false AC status
- Spanish / Portuguese / Turkish language improvements
- Corrected an issue where HSM2108 expanders connected to an IQ Hardwire PowerG (PGxHRDW8 / PGxWLSHW8) would not allow N/C zone configuration
- KP-141/241 keypad improvements: Keypad is functioning as per the product manual when paired to IQ Panel  $2/2+$
- Corrected an issue with PG9905 and ADC Smarter Business Temperature Monitoring (SBTM) service
- Anti-Masking is now supported (On/Off) for PowerG motion sensors that support this feature
- Corrected an issue where the PowerG Keypad/Siren will not function properly when enabled for all sounds in Partition 1
- Corrected an issue where Liftmaster GDO might not respond to commands properly from the Panel UI
- Improved Panel camera exposure for Alarm Videos
- Thermostat UI on the Panel can now show and set half degree increments (Celsius only)
- Improved Corbus keypad and PowerG Keypad functionality when EN Grade 2 is enabled
- Modified some sensor configurable fields to non-editable by the Master User
- Added support for the KP-140 to support silent arming
- New setting that when activated transmits a unique event code to the CS when the Power Down function is used on the Panel
- Improvement to keep light state in sync on the panel for the Sengled Z-Wave Bulb V11-N13
- Corrected an issue where the Panel Camera and PIR cam images had an incorrect time stamp on the ADC customer site
- PowerG Photoelectric Beam Detector DQ trouble now displays on ADC as offline/malfunction
- Added messaging on the Alarm.com history to show when Exit Delay is complete
- Includes PowerG Modem Firmware Version 2.42 (V2/V3) / 2.0.16.86(V4) Radio Firmware Version 80.63 (V2/ V3) / 82.8(V4)
- Includes ADC Firmware v9.7.5

## **Update Instructions:**

Compatibility Note: Your IQ Panel must be on software version 2.0.1 or higher and connected to Wi-Fi to install this update wirelessly. Panels running 2.5.0 & 2.5.1 must be updated to 2.5.3 first, then they can be updated directly to 2.7.2:

- 1- Swipe down from the top of the screen and touch "Settings"
- 2- Touch "Advanced Settings"
- 3- Enter a valid installer code (default is 1111)

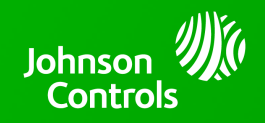

## **IQ PANEL 2 & 2 PLUS - 2.7.2 SOFTWARE UPDATE - RELEASE NOTES AND INSTRUCTIONS**

- 4- Touch "Upgrade Software"
- 5 -Touch "Patch Tag" and enter the patch *iqpanel2.7.2* then touch OK
- 6- Touch "Upgrade Using Network" (panel must be connected to Wi-Fi). Update will download and install

7- Once complete touch "OK" to reboot the panel. **DO NOT TOUCH THE SCREEN.** The update process will take approximately 5 minutes. After the panel reboots the home screen will appear and the LED will turn green.